## **Instruction of printer**

The Button 1 is control cut paper, the different positions control full cutting or half cutting, the scale mainboard also can control cut paper(in general, no need to change).

The button 2 is control feed paper automatically (on or off)

## **If the printer can not feed paper automatically, you can change the buttons to insert the paper.**

## **The steps are as follows:**

1. Turn off the machine(scale), push the button 2 (NO position, turn off the function of feed paper automatically), as shown in the figure:

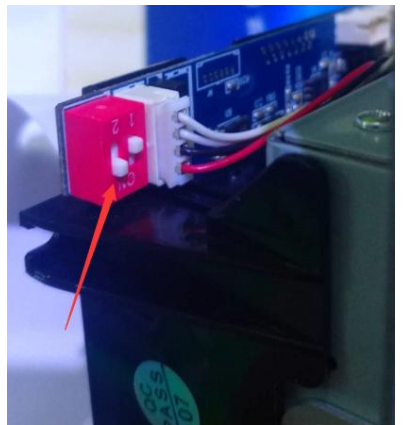

2. Turn on the machine, insert the printing paper to the paper inlet, and then press the Button of "feeding paper" to feed the paper, as shown in the figure:

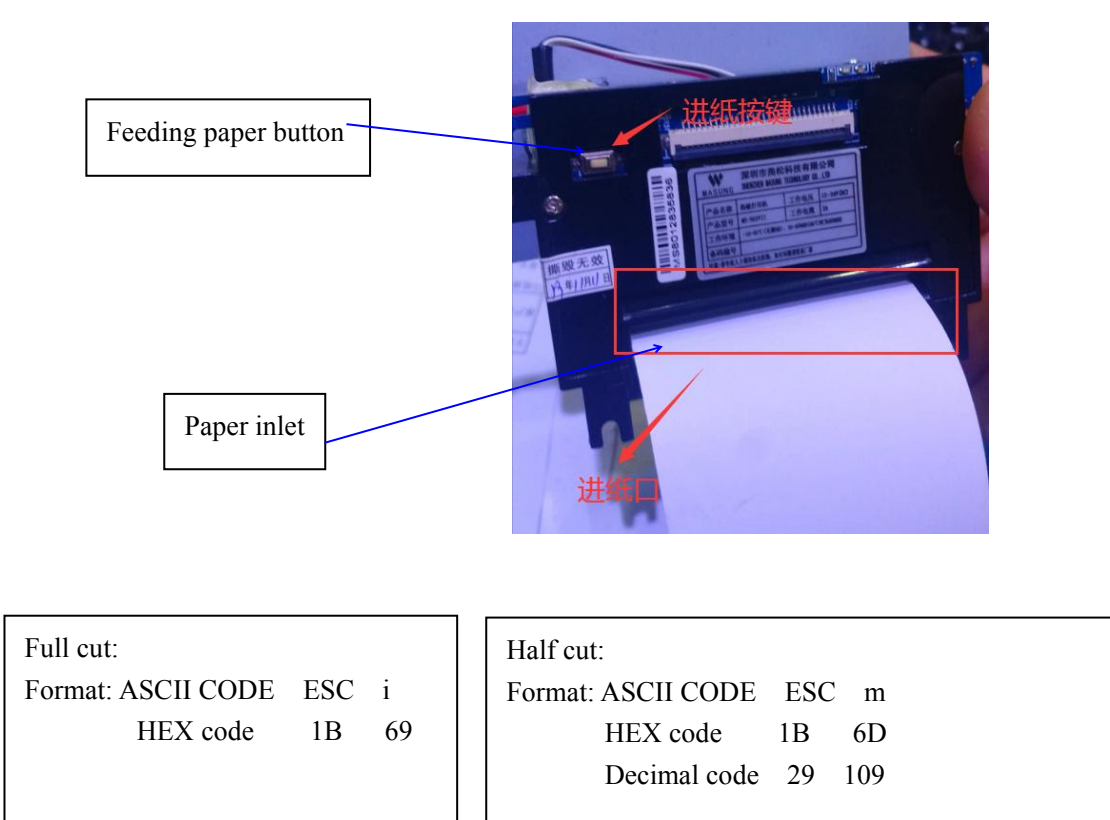